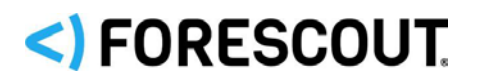

# **About the pxGrid Plugin**

Forescout's new pxGrid Plugin integrates with existing Cisco ISE (Identity Services Engine) deployments so that you can benefit from Forescout visibility and assessment for policy decisions, while continuing to use ISE as an enforcement point. The pxGrid Plugin enables Forescout platform policies to detect ISE-related properties on endpoints, and to apply Cisco ISE ANC policies, including policies that assign Security Groups to devices.

This plugin is also known as the Cisco pxGrid Plugin.

Refer to the pxGrid Plugin [Configuration Guide](https://www.forescout.com/company/resources/pxgrid-plugin-configuration-guide-1-0-0/) for detailed information about how to work with and configure the plugin, and for troubleshooting suggestions.

### **Requirements**

- **Forescout version 8.1.x or 8.2.x, configured and running**
- **If you are using Forescout Flexx licensing, you must have:** 
	- − A valid eyeSight license for visibility
	- − To use the policy action provided by the plugin: a valid Forescout eyeControl license

Refer to the *Forescout Flexx Licensing How-to Guide* for more information about managing licenses. To access the guide, see [Additional Forescout](#page-2-0)  [Documentation.](#page-2-0)

- Cisco ISE 2.4 or above, configured and running
	- *Due to ANC policy issues in Cisco ISE 2.6, version 2.6 is only supported if it has been upgraded to patch 2 or above.*
- A Cisco ISE Plus license
	- *If you use DNA Center with ISE, you have a Cisco ISE Plus license.*
- The ISE FQDN must be accessible to the Forescout Appliance
	- − The FQDN is resolvable by the DNS server.
	- − Port 8910 is permitted.
- Cisco switches must be configured for Dynamic Authorization Commands

# <) FORESCOUT

# **Install the Plugin**

### **To install the plugin:**

- **1.** Navigate to one of the following Forescout download portals, depending on the licensing mode your deployment is using:
	- − [Product Updates Portal](https://updates.forescout.com/support/index.php?url=counteract) *Per-Appliance Licensing Mode*
	- − [Customer Portal, Downloads Page](https://forescout.force.com/support/apex/downloads) *Flexx Licensing Mode*

To identify your licensing mode, select **Help > About ForeScout** from the Console.

- **2.** Download the plugin **.fpi** file.
- **3.** Save the file to the machine where the Console is installed.
- **4.** Log into the Console and select **Options** from the **Tools** menu.
- **5.** Select **Modules**. The Modules pane opens.
- **6.** Select **Install**. The Open dialog box opens.
- **7.** Browse to and select the saved plugin **.fpi** file.
- **8.** Select **Install**. The Installation screen opens.
- **9.** Select **I agree to the License Agreement** to confirm that you have read and agree to the terms of the License Agreement and select **Install**. The installation cannot proceed unless you agree to the license agreement.
	- *The installation begins immediately after selecting Install and cannot be interrupted or canceled.*
- **10.**When the installation completes, select **Close** to close the window. The installed plugin is displayed in the Modules pane.
	- *Some components are not automatically started following installation.*

## **Limitations**

### **One ISE per Deployment**

The plugin can communicate with only one ISE installation.

Each ISE installation can communicate with only one Forescout deployment.

### **Failover Cluster**

The selected CounterACT Connecting Device must not be used in a failover cluster.

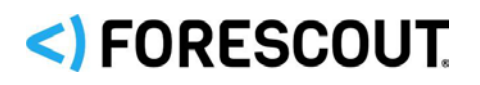

## **Host Limitations**

- An endpoint is only supported if it meets at least one of the following conditions:
	- − It has an IPv4 address.
	- − It has a MAC address without an IPv4 address, and the **Handle new hosts with MAC address and no IPv4 address** option is enabled in the Internal Network configuration.

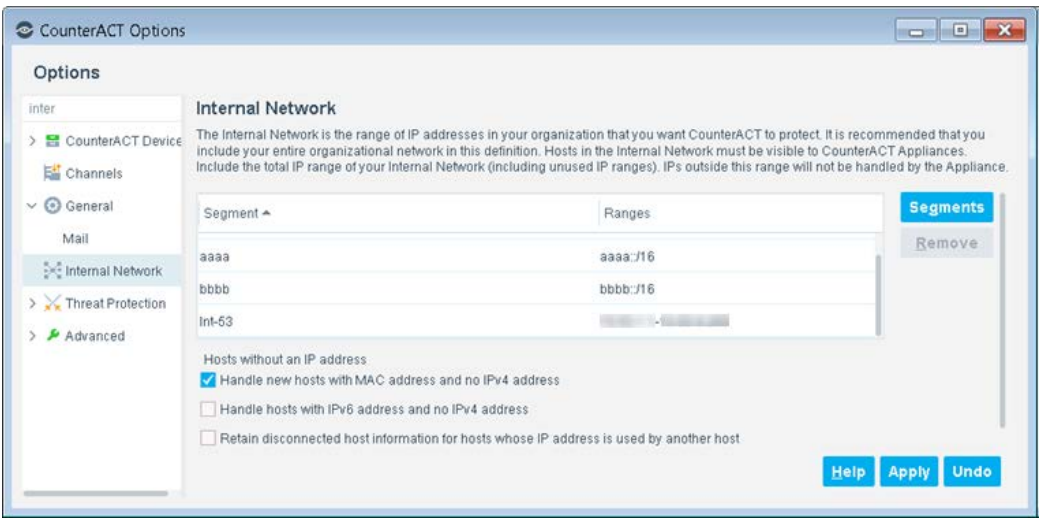

 Overlapping IP addresses, which occur when IP addresses repeat across your network, are not supported.

## <span id="page-2-0"></span>**Additional Forescout Documentation**

For information about other Forescout features and modules, refer to the following resources:

- **[Documentation Downloads](#page-2-1)**
- **[Documentation Portal](#page-4-0)**
- **[Forescout Help Tools](#page-3-0)**

### <span id="page-2-1"></span>**Documentation Downloads**

Documentation downloads can be accessed from the [Forescout Technical](#page-3-1)  [Documentation Page,](#page-3-1) and one of two Forescout portals, depending on which licensing mode your deployment is using.

- **Per-Appliance Licensing Mode [Product Updates Portal](#page-3-2)**
- **Flexx Licensing Mode** [Customer Support Portal](#page-3-3)
- *Software downloads are also available from these portals.*

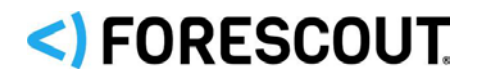

#### **To identify your licensing mode:**

From the Console, select **Help > About Forescout**.

#### <span id="page-3-1"></span>**Forescout Technical Documentation Page**

The Forescout Technical Documentation Page provides access to a searchable, webbased [Documentation Portal](#page-4-0) as well as PDF links to the full range of technical documentation.

#### **To access the Technical Documentation Page:**

Go to [https://www.Forescout.com/company/technical-documentation/](https://protect-us.mimecast.com/s/jlG2CJ6jovFq0W3qtVh_VT?domain=forescout.com)

#### <span id="page-3-2"></span>**Product Updates Portal**

The Product Updates Portal provides links to Forescout version releases, Base and Content Modules, and eyeExtend products, as well as related documentation. The portal also provides a variety of additional documentation.

#### **To access the Product Updates Portal:**

 Go to<https://updates.forescout.com/support/index.php?url=counteract> and select the version you want to discover.

#### <span id="page-3-3"></span>**Customer Support Portal**

The Downloads page on the Forescout Customer Support Portal provides links to purchased Forescout version releases, Base and Content Modules, and eyeExtend products, as well as related documentation. Software and related documentation will only appear on the Downloads page if you have a license entitlement for the software.

#### **To access documentation on the Customer Support Portal:**

Go to [https://Forescout.force.com/support/](https://forescout.force.com/support/) and select **Downloads**.

### <span id="page-3-4"></span>**Documentation Portal**

The Forescout Documentation Portal is a searchable, web-based library containing information about Forescout tools, features, functionality, and integrations.

#### **To access the Documentation Portal:**

Go to [https://updates.forescout.com/support/files/counteract/docs\\_portal/](https://updates.forescout.com/support/files/counteract/docs_portal/)

### <span id="page-3-0"></span>**Forescout Help Tools**

Access information directly from the Console.

#### *Console Help Buttons*

Use context sensitive *Help* buttons to quickly access information about the tasks and topics you are working with.

#### *Forescout Administration Guide*

Select **Administration Guide** from the **Help** menu.

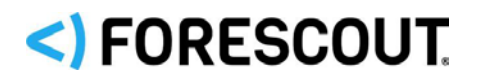

#### *Plugin Help Files*

 After the plugin is installed, select **Tools** > **Options** > **Modules**, select the plugin and then select **Help**.

#### <span id="page-4-0"></span>*Documentation Portal*

 Select **Documentation Portal** from the **Help** menu to access the [Documentation Portal.](#page-3-4)

# <) FORESCOUT.

## **Contact Information**

Forescout Technologies, Inc. 190 West Tasman Drive San Jose, CA 95134 USA [https://www.Forescout.com/support/](https://www.forescout.com/support/) Toll-Free (US): 1.866.377.8771 Tel (Intl): 1.408.213.3191 Support: 1.708.237.6591

### **About the Documentation**

- Refer to the Technical Documentation page on the Forescout website for additional documentation: [https://www.Forescout.com/company/technical-documentation/](https://www.forescout.com/company/technical-documentation/)
- Have feedback or questions? Write to us at [documentation@forescout.com](mailto:documentation@forescout.com)

### **Legal Notice**

© 2020 Forescout Technologies, Inc. All rights reserved. Forescout Technologies, Inc. is a Delaware corporation. A list of our trademarks and patents can be found at [https://www.Forescout.com/company/legal/intellectual-property-patents-trademarks.](https://urldefense.proofpoint.com/v2/url?u=https-3A__www.forescout.com_company_legal_intellectual-2Dproperty-2Dpatents-2Dtrademarks&d=DwMFAg&c=L5E2d05je37i-dadkViuXA&r=Z3cI4QPLlfMimB_63ipHyFuWSHGqqAs50hjX-2X1CEw&m=ypFjb5tb21hH81CxdGe-3FT8l4QXZe-hzuDh-eBT-wQ&s=ATQ1mJb4KkN8L9fn2BnpRuwmDWJcze7zyqTbG1PTwkc&e=) Other brands, products, or service names may be trademarks or service marks of their respective owners.

2020-05-07 16:11